# **Perbedaan Naskah yang Diunggah dengan Quick Submit dan Proses Elektronik pada Open Journal Systems**

### **Happy Chandraleka**

*hchandraleka@gmail.com http://thecakrabirawa.wordpress.com* 

### *Lisensi Dokumen:*

*Copyright © 2003-2007 IlmuKomputer.Com Seluruh dokumen di IlmuKomputer.Com dapat digunakan, dimodifikasi dan disebarkan secara bebas untuk tujuan bukan komersial (nonprofit), dengan syarat tidak menghapus atau merubah atribut penulis dan pernyataan copyright yang disertakan dalam setiap dokumen. Tidak diperbolehkan melakukan penulisan ulang, kecuali mendapatkan ijin terlebih dahulu dari IlmuKomputer.Com.* 

Dalam aplikasi Open Journal Systems, seorang pengelola jurnal harus mengunggah artikel jurnal ke situs Open Journal Systems-nya dengan dua cara. Kedua cara tersebut menghasilkan artikel yang diunggah untuk dapat tampil pada bagian Archive Open Journal Systems (OJS). Kedua cara tersebut adalah pengunggahan menggunakan fitur Quick Submit pada OJS dan pengunggahan artikel melalui proses elektronik.

Cara yang disebut pertama lebih singkat dan merupakan cara cepat agar artikel dapat ter-*display* di menu Archive OJS, sedangkan cara yang kedua lebih lama karena melalui proses elektronik yang melibatkan banyak user / role dalam OJS. User / role yang terlibat adalah:

- 1. Editors
- 2. Section Editors
- 3. Layout Editors
- 4. Copyeditors
- 5. Proofreaders
- 6. Reviewers
- 7. Authors

Mari kita lihat perbedaan hasil artikel yang diunggah dengan Quick Submit dan proses elektronik.

*Komunitas eLearning IlmuKomputer.Com Copyright © 2003-2007 IlmuKomputer.Com* 

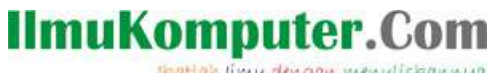

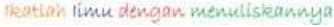

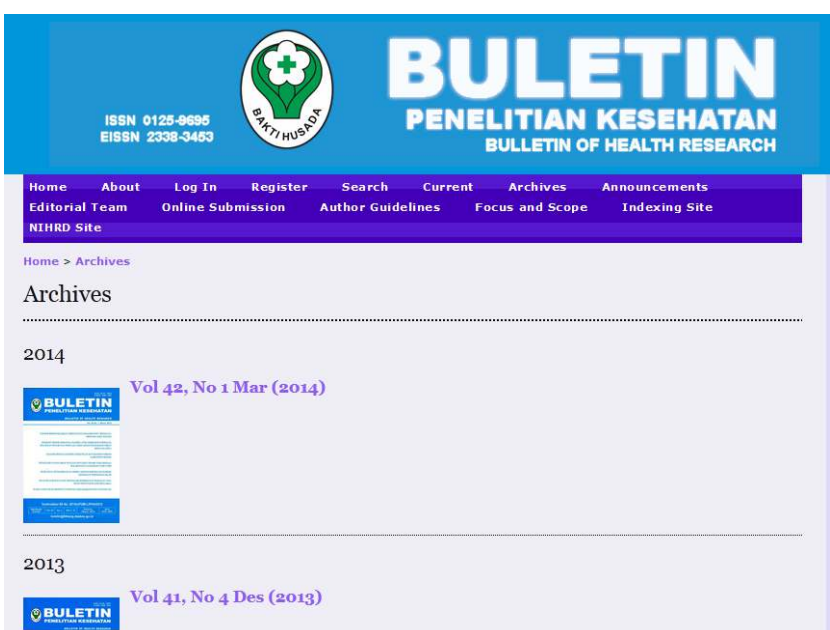

Gambar 1. Edisi jurnal yang tampil pada bagian Archive

### **Pengunggahan Artikel dengan dengan Quick Submit**

Pada artikel yang diproses dengan Quick Submit, tidak terdapat tanda centang pada bagian PROOFED pada artikel yang bersangkutan.

|                                                                   |                                                           | Home > User > Editor > Issues > Vol 41, No 1 Mar (2013)                    |              |               |                |  |  |  |
|-------------------------------------------------------------------|-----------------------------------------------------------|----------------------------------------------------------------------------|--------------|---------------|----------------|--|--|--|
|                                                                   | Vol 41, No 1 Mar (2013)                                   |                                                                            |              |               |                |  |  |  |
| <b>CREATE ISSUE</b><br><b>FUTURE ISSUES</b><br><b>BACK ISSUES</b> |                                                           |                                                                            |              |               |                |  |  |  |
|                                                                   | Issue: Vol 41, No 1 Mar (2013)                            | ۰                                                                          |              |               |                |  |  |  |
|                                                                   | <b>TABLE OF CONTENTS</b>                                  | <b>ISSUE DATA</b>                                                          |              |               |                |  |  |  |
| <b>Table of Contents</b><br>↑↓                                    |                                                           |                                                                            |              |               |                |  |  |  |
|                                                                   | <b>AUTHORS</b>                                            | TITLE                                                                      | <b>PAGES</b> | <b>REMOVE</b> | <b>PROOFED</b> |  |  |  |
| t I                                                               | Sunarno,<br>Sariadii, Wibowo                              | POTENSI GEN DTX DAN DTXR SEBAGAI MARKER UNTUK DETEKSI<br><b>DAN</b>        | $1 - 10$     |               | п              |  |  |  |
| 11                                                                | Sariadji,<br>Sunarno, P,<br>Wati, Khariri,<br>N.S, Amalia | <b>EVALUASI MEDIUM PENGAYAAN VIBRIO CHOLERAE UNTUK</b><br><b>DIAGNOSIS</b> | 11-17        | m             | п              |  |  |  |
| $t_{\perp}$                                                       | Yahya, Santoso                                            | STUDI ENDEMISITAS FILARIASIS DI WILAYAH KECAMATAN                          | $18 - 25$    | $\Box$        | п              |  |  |  |
| t I                                                               | Dhewantara,<br>Astuti, Pradani                            | STUDI BIOEKOLOGI NYAMUK ANOPHELES SUNDAICUS DI DESA                        | 26-36        |               | п              |  |  |  |
| $t_{\perp}$                                                       | Ikawati, Raharjo,<br>Astuti                               | <b>GAMBARAN EPIDEMIOLOGI LEPTOSPIROSIS DI KECAMATAN</b><br>JEPARA,         | 37-44        |               | п              |  |  |  |
| tΙ                                                                | Rismana,<br>Rosidah, Y,<br>Bunga, Y                       | EFEKTIVITAS KHASIAT PENGOBATAN LUKA BAKAR SEDIAAN GEL                      | 45-60        |               | п              |  |  |  |
| <b>Save</b>                                                       | <b>Unpublish Issue</b>                                    |                                                                            |              |               |                |  |  |  |

Gambar 2. Tidak terdapat tanda centang pada bagian PROOFED di artikel

Kemudian bila artikel tersebut diklik, dan Anda masuk ke bagian Editing, tidak terdapat catatan tanggal pada proses Copyediting, Layout dan Proofreading. Perhatikan pada bagian-bagian tersebut, tidak terdapat penanggalan proses di bagian Request, Underway, Complete, dan Acknowledge.

*Komunitas eLearning IlmuKomputer.Com Copyright © 2003-2007 IlmuKomputer.Com* 

# **IlmuKomputer.Com**

Heatlah limu dengan menuliskannya

|                                            | Home > User > Editor > Submissions > #3053 > Editing                                                                |                   |                 |                    |
|--------------------------------------------|----------------------------------------------------------------------------------------------------|-------------------|-----------------|--------------------|
| $\#3053$ Editing                           |                                                                                                    |                   |                 |                    |
| <b>SUMMARY</b><br><b>REVIEW</b>            | <b>FDITING</b><br><b>HISTORY</b>                                                                                    | <b>REFERENCES</b> |                 |                    |
| Submission                                 |                                                                                                    |                   |                 |                    |
| Authors                                    | Sunarno Sunarno, Kambang Sariadji, Holly Arif Wibowo                                                                |                   |                 |                    |
| Title                                      | POTENSI GEN dtx DAN dtxR SEBAGAI MARKER UNTUK DETEKSI DAN PEMERIKSAAN TOKSIGENISITAS<br>Corynebacterium diphtheriae |                   |                 |                    |
| Section                                    |                                                                                                    |                   |                 |                    |
| Editor                                     | lat man                                                                                                    |                   |                 |                    |
| Copyediting<br>Copyeditor                  | <b>ASSIGN COPYEDITOR</b>                                                                                            |                   |                 |                    |
| <b>REVIEW METADATA</b>                     | <b>REQUEST</b>                                                                                                    | <b>UNDER WAY</b>  | <b>COMPLETE</b> | <b>ACKNOWLEDGE</b> |
| 1. Initial Copyedit                        | 圖                                                                                                    |                   |                 | m                  |
| File: 3053-3363-1-CE.PDF 2013-05-21        |                                                                                                    |                   |                 |                    |
| 2. Author Copyedit<br>File:                | 圖                                                                                                    |                   |                 | m                  |
| 3. Final Copyedit<br>File:                 | 圖                                                                                                    |                   |                 | m                  |
| Copvedit Comments <sup>Q</sup> No Comments | Upload file to @ Step 1, © Step 2, or © Step 3 Browse                                                               | No file selected. | Upload          |                    |

Gambar 3. Catatan Copyediting masih kosong

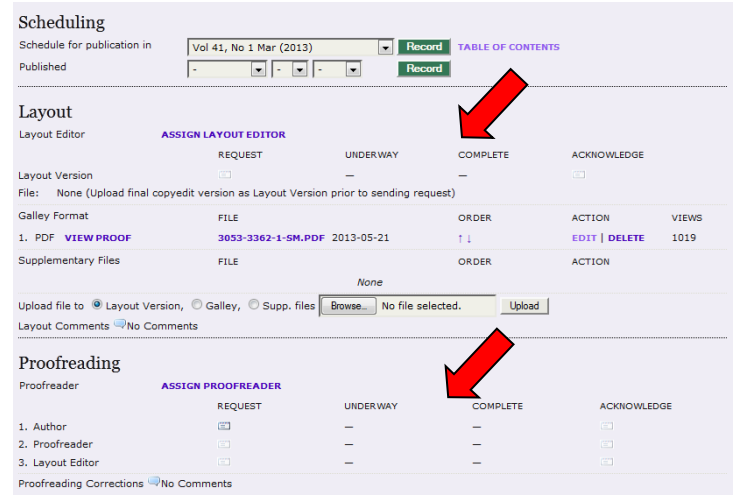

Gambar 4. Catatan Layout dan Proofreading masih kosong

### **Pengunggahan Artikel dengan dengan Proses Elektronik**

Kebalikannya, artikel yang diproses melalui proses elektronik yang melibatkan user / role di atas akan terdapat tanda centang pada bagian PROOFED.

## **IlmuKomputer.Com**

reation imu dengan menuliskannya

| Issue:   Vol 42, No 1 Mar (2014)                  | $\cdot$                                                                    |                                               |               |                      |
|---------------------------------------------------|----------------------------------------------------------------------------|-----------------------------------------------|---------------|----------------------|
| <b>TABLE OF CONTENTS</b>                          |                                                                            |                                               |               |                      |
|                                                   |                                                                            |                                               |               |                      |
|                                                   |                                                                            |                                               |               |                      |
| <b>AUTHORS</b>                                    | TITLE                                                                      | PAGES                                         | <b>REMOVE</b> | PROOFED              |
| Susanti, Yuniarti,<br>Trapsilowati                | <b>FAKTOR RISIKO KEJADIAN CHIKUNGUNYA DI KABUPATEN</b>                     | $1 - 14$                                      |               | ☑                    |
| Setiyaningsih,<br>Agustini,<br>Boewono,<br>Rahayu | <b>APLIKASI TEKNIK SERANGGA MANDUL (TSM) TERHADAP</b><br><b>STERILITAS</b> | $15 - 24$                                     |               | $\overrightarrow{a}$ |
| Farahiyah,<br>Nurjazuli, Setiani                  | ANALISIS SPASIAL FAKTOR LINGKUNGAN DAN KEJADIAN DBD DI                     | $25 - 36$                                     |               | $\triangledown$      |
| Friskarini.<br>Manalu                             | PENGETAHUAN DAN SIKAP TENTANG PENYAKIT TB PARU PADA                        | $37 - 45$                                     | П             | $\triangledown$      |
| Athena, M                                         | PENELITIAN/PENGEMBANGAN MODEL/SISTEM SURVEILANS<br>DAMPAK                  | 46-58                                         | m             | $\triangledown$      |
| Kasnodihardio,<br>Angkasawati                     | NILAI-NILAI BUDAYA YANG MENDASARI PEMERATAAN MAKANAN<br>YANG               | 59-70                                         | 同             | $\triangledown$      |
| Zainuri, Rif'ati                                  | KAJIAN INDUCED PLURIPOTENT STEMCELL (IPS) (HARAPAN DAN                     | $71 - 78$                                     | m             | $\triangledown$      |
|                                                   |                                                                            | <b>ISSUE DATA</b><br><b>Table of Contents</b> |               |                      |

Gambar 5. Artikel dengan tanda centang pada bagian PROOFED

Kemudian bila artikel tersebut diklik, akan terdapat catatan riwayat dari artikel tersebut. Perhatikan pada bagian Copyediting, Layout, dan Proofreading, terdapat penanggalan pada bagian Request, Underway, Complete dan Acknowledge.

| Home > User > Editor > Submissions > #3472 > Editing<br>$\#3472$ Editing<br><b>EDITING</b><br><b>REVIEW</b><br><b>HISTORY</b><br><b>REFERENCES</b><br>Lulus Susanti, R.A. Yuniarti, Wiwik Trapsilowati<br>FAKTOR RISIKO KEJADIAN CHIKUNGUNYA DI KABUPATEN BOYOLALI, PROVINSI JAWA TENGAH<br><b>BPK SECTION EDITOR</b><br><b>BPK COPY EDITOR</b><br><b>ASSIGN COPYEDITOR</b><br><b>REQUEST</b><br><b>UNDERWAY</b><br>COMPLETE.<br><b>ACKNOWLEDGE</b><br>2014-05-09<br>$2014 - 05 - 09$<br>2014-05-09<br>2014-05-09<br>File: 3472-4438-2-CE.PDF 2014-05-09<br>■ 2014-05-09<br>$2014 - 05 - 09$<br>2014-05-09<br>2014-05-09<br>File:<br>2014-05-09<br>$12014 - 05 - 09$<br>2014-05-09<br>2014-05-09<br>File: 3472-4439-1-CE.PDF 2014-05-09<br>Upload file to C Step 1, C Step 2, or O Step 3<br>No file selected.<br>Browse_<br>Upload<br>Copvedit Comments Who Comments<br>Schedule for publication in<br>Vol 42, No 1 Mar (2014)<br><b>Record</b><br><b>TABLE OF CONTENTS</b> |                        |                                               |                    |  |
|----------------------------------------------------------------------------------------------------|------------------------|-----------------------------------------------|--------------------|--|
|                                                                                                    |                        |                                               |                    |  |
|                                                                                                    |                        |                                               |                    |  |
|                                                                                                    | <b>SUMMARY</b>         |                                               |                    |  |
|                                                                                                    | Submission             |                                               |                    |  |
|                                                                                                    | <b>Authors</b>         |                                               |                    |  |
|                                                                                                    | Title<br>Section       |                                               |                    |  |
|                                                                                                    | Editor                 |                                               |                    |  |
|                                                                                                    | Copyediting            |                                               |                    |  |
|                                                                                                    | Copyeditor             |                                               |                    |  |
|                                                                                                    | <b>REVIEW METADATA</b> |                                               |                    |  |
|                                                                                                    | 1. Initial Copyedit    |                                               |                    |  |
|                                                                                                    |                        |                                               |                    |  |
|                                                                                                    | 2. Author Copyedit     |                                               |                    |  |
|                                                                                                    | 3. Final Copyedit      |                                               |                    |  |
|                                                                                                    |                        |                                               |                    |  |
|                                                                                                    |                        |                                               |                    |  |
|                                                                                                    |                        |                                               |                    |  |
|                                                                                                    | Scheduling             |                                               |                    |  |
|                                                                                                    |                        |                                               |                    |  |
|                                                                                                    | Published              | 09<br>Mei<br>$\overline{\phantom{a}}$<br>liv. | $2014 -$<br>Record |  |

Gambar 6. Catatan riwayat Copyediting

*Komunitas eLearning IlmuKomputer.Com Copyright © 2003-2007 IlmuKomputer.Com* 

### **IlmuKomputer.Com**

reation rimu dengan menuliskannya

| Layout                                                                                                    |                                                                              |                                               |                             |                      |                                 |
|----------------------------------------------------------------------------------------------------|------------------------------------------------------------------------------|-----------------------------------------------|-----------------------------|----------------------|---------------------------------|
| Lavout Editor                                                                                                    | <b>BPK LAYOUT EDITOR</b>                                                     | <b>ASSIGN LAYOUT EDITOR</b>                   |                             |                      |                                 |
|                                                                                                    | <b>REQUEST</b>                                                               | <b>UNDER WAY</b>                              | <b>COMPLETE</b>             | ACKNOWLEDGE          |                                 |
| Layout Version                                                                                                    | $122214 - 05 - 09$                                                           | 2014-05-09                                    | 2014-05-09                  | $2014 - 05 - 09$     |                                 |
| File:<br>3472-4440-1-LE.PDF 2014-05-09                                                                                              |                                                                              |                                               |                             |                      |                                 |
| Galley Format                                                                                                    | FTI F                                                                        |                                               | ORDER                       | <b>ACTION</b>        | VTFWS                           |
| 1. PDF VTFW PROOF                                                                                                    | 3472-4441-1-PR.PDF 2014-05-09                                                |                                               | 11                          | <b>EDIT   DELETE</b> | 58                              |
| Supplementary Files                                                                                                    | FILE                                                                         |                                               | ORDER                       | <b>ACTION</b>        |                                 |
|                                                                                                    |                                                                              | None                                          |                             |                      |                                 |
|                                                                                                    | Upload file to C Layout Version, C Galley, C Supp. files                     | No file selected.<br>Browse                   | Upload                      |                      |                                 |
| Lavout Comments Wo Comments                                                                                                    |                                                                              |                                               |                             |                      |                                 |
| Proofreader                                                                                                    | BPK PROOFREADER                                                              | <b>ASSIGN PROOFREADER</b><br><b>UNDER WAY</b> | <b>COMPLETE</b>             | <b>ACKNOWLEDGE</b>   |                                 |
| 1. Author                                                                                                    | <b>REQUEST</b><br>2014-05-09                                                 | 2014-05-09                                    | 2014-05-09                  | $2014 - 05 - 09$     |                                 |
| 2. Proofreader                                                                                                    | □ 2014-05-09                                                                 | 2014-05-09                                    | 2014-05-09                  | 2014-05-09           |                                 |
| 3. Lavout Editor                                                                                                    | 2014-05-09                                                                   | 2014-05-09                                    | 2014-05-09                  | 2014-05-09           |                                 |
| Proofreading Corrections WNo Comments                                                                                               |                                                                              |                                               |                             |                      |                                 |
|                                                                                                    |                                                                              |                                               |                             |                      |                                 |
|                                                                                                    |                                                                              |                                               |                             |                      |                                 |
|                                                                                                    |                                                                              |                                               |                             |                      |                                 |
| Buletin Penelitian Kesehatan (Bulletin of Health Research, ISSN: 0125-9695. EISSN: 2338-3453) is published by National Institute of |                                                                              |                                               |                             |                      |                                 |
|                                                                                                    | Health Research and Development, Ministry of Health of Republic of Indonesia |                                               |                             |                      |                                 |
| Indexed by:                                                                                                    |                                                                              |                                               |                             |                      |                                 |
| <b>THE INDIANATE</b>                                                                                                    | ISJD J<br>$Z$ id                                                             | <b>JOURNAL</b><br>laet                        | DIRECTORY OF<br>OPEN ACCESS | <b>OAII</b>          | Open Academic<br>Journals Index |

Gambar 7. Catatan riwayat Layout dan Proofreading

Demikian, perbedaan pengunggahan file atau artikel pada OJS dengan fitur Quick Submit dan proses elektronik jurnal. Semoga Allah Azza wa Jalla memberi manfaat.

### **Biografi Penulis**

**Happy Chandraleka**. Seorang penulis TI independen. Menyelesaikan S1 di Teknik Elektro Universitas Diponegoro. Saat ini mengelola Open Journal System Badan Penelitian dan Pengembangan Kesehatan, Kementerian Kesehatan Republik Indonesia. Informasi tentang penulis dapat dilihat di http://thecakrabirawa.wordpress.com dan dapat dihubungi via email hchandraleka@gmail.com.

(ditulis di Percetakan Negara, Jakarta, 04 Juni 2014, pukul 13.53)